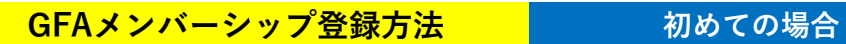

① <https://gfa.justgo.com/> にアクセスする。

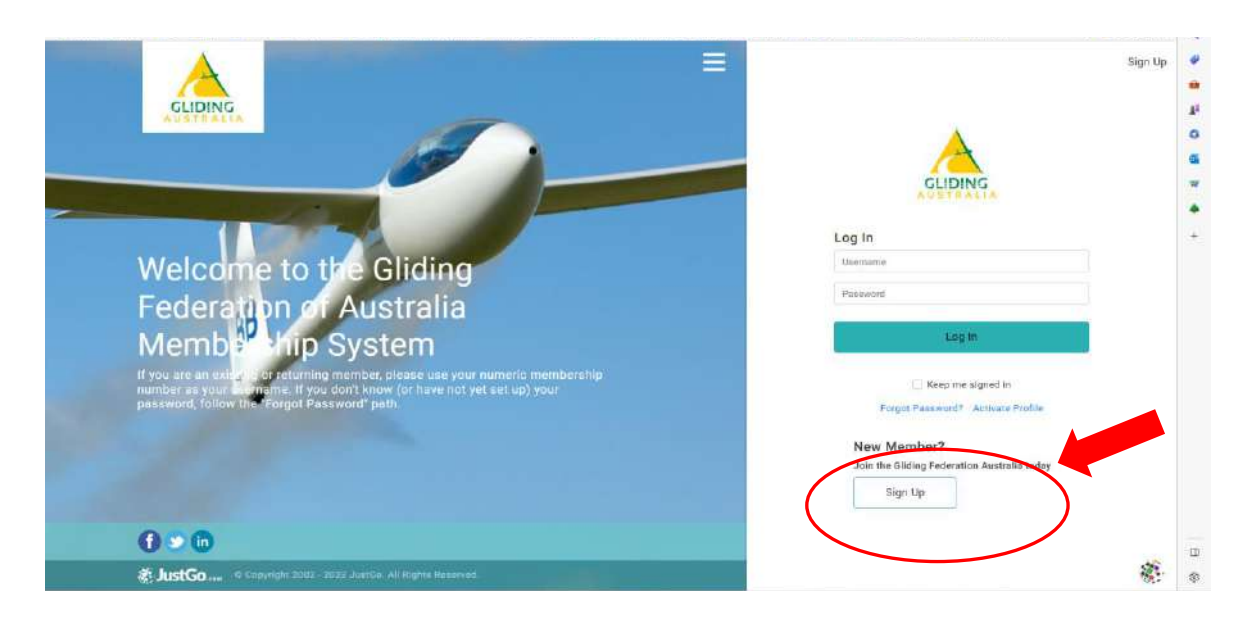

② **New Member?** の "**Sign up**" をクリック。 必要事項を入力する。(英語で)

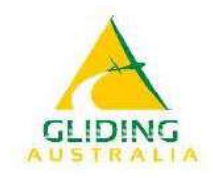

## Sign Up

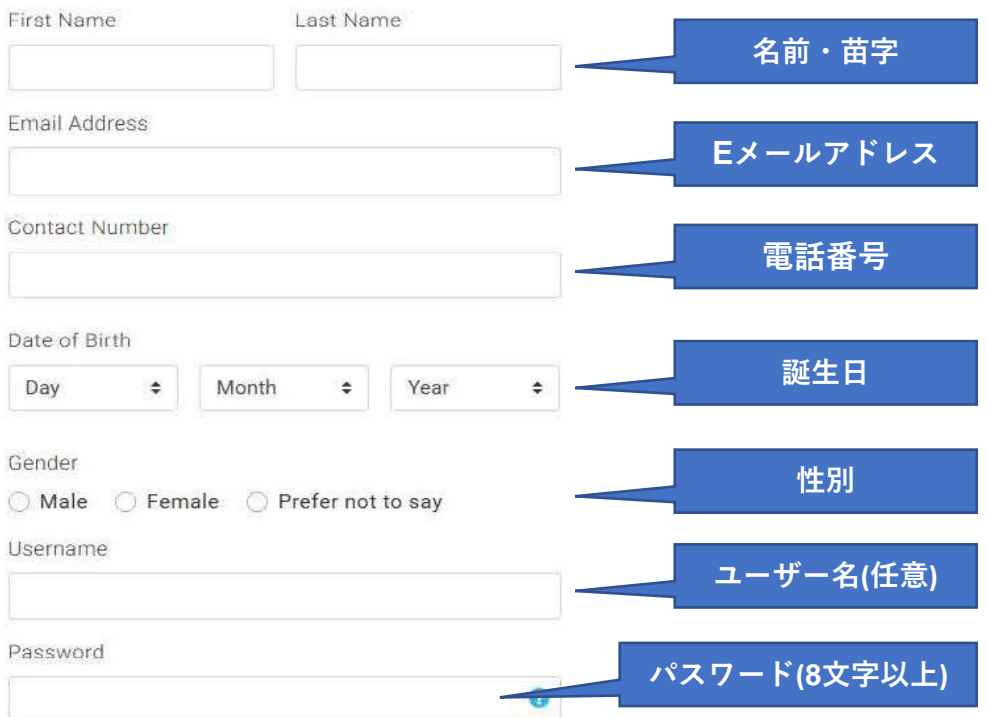

## **Address**

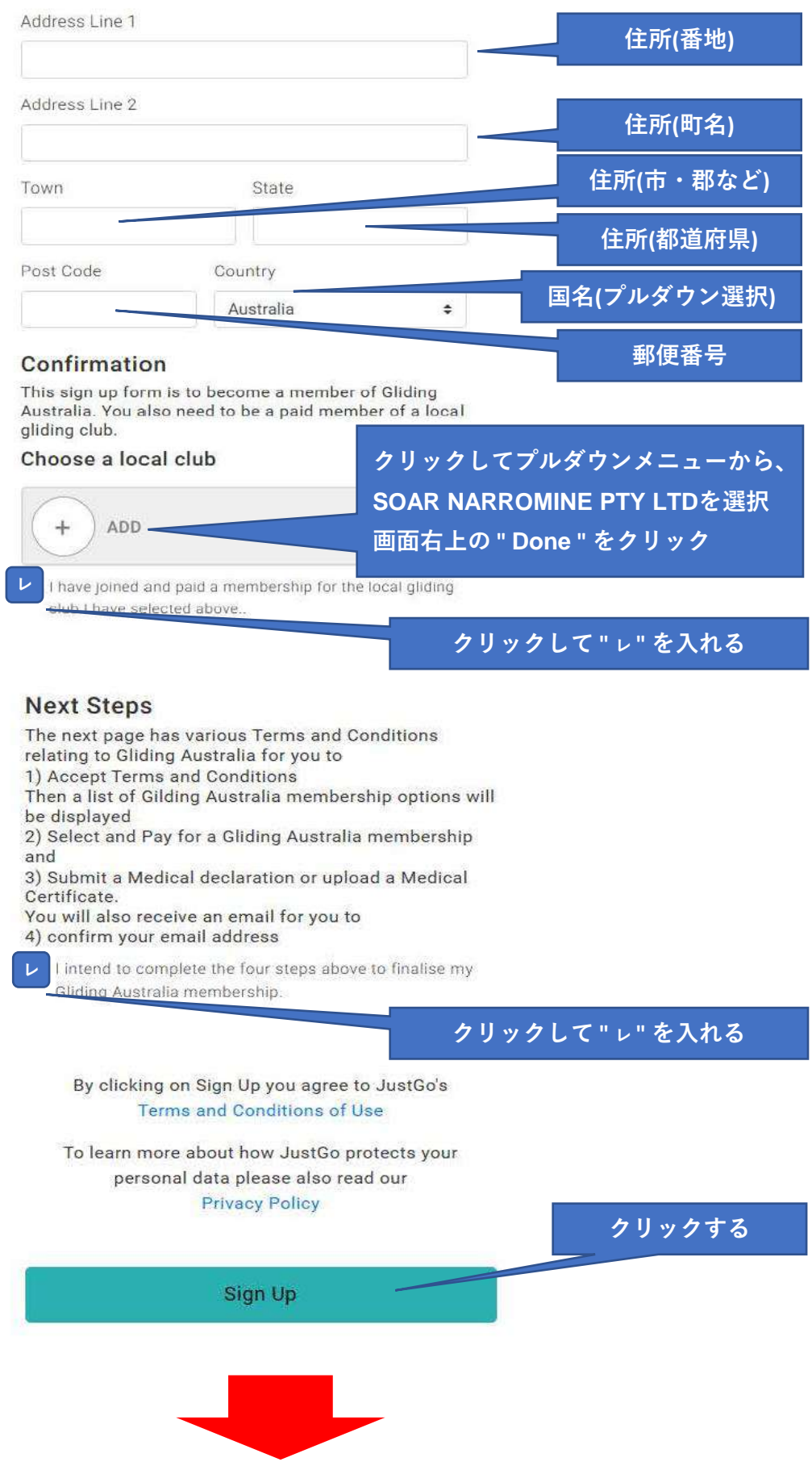

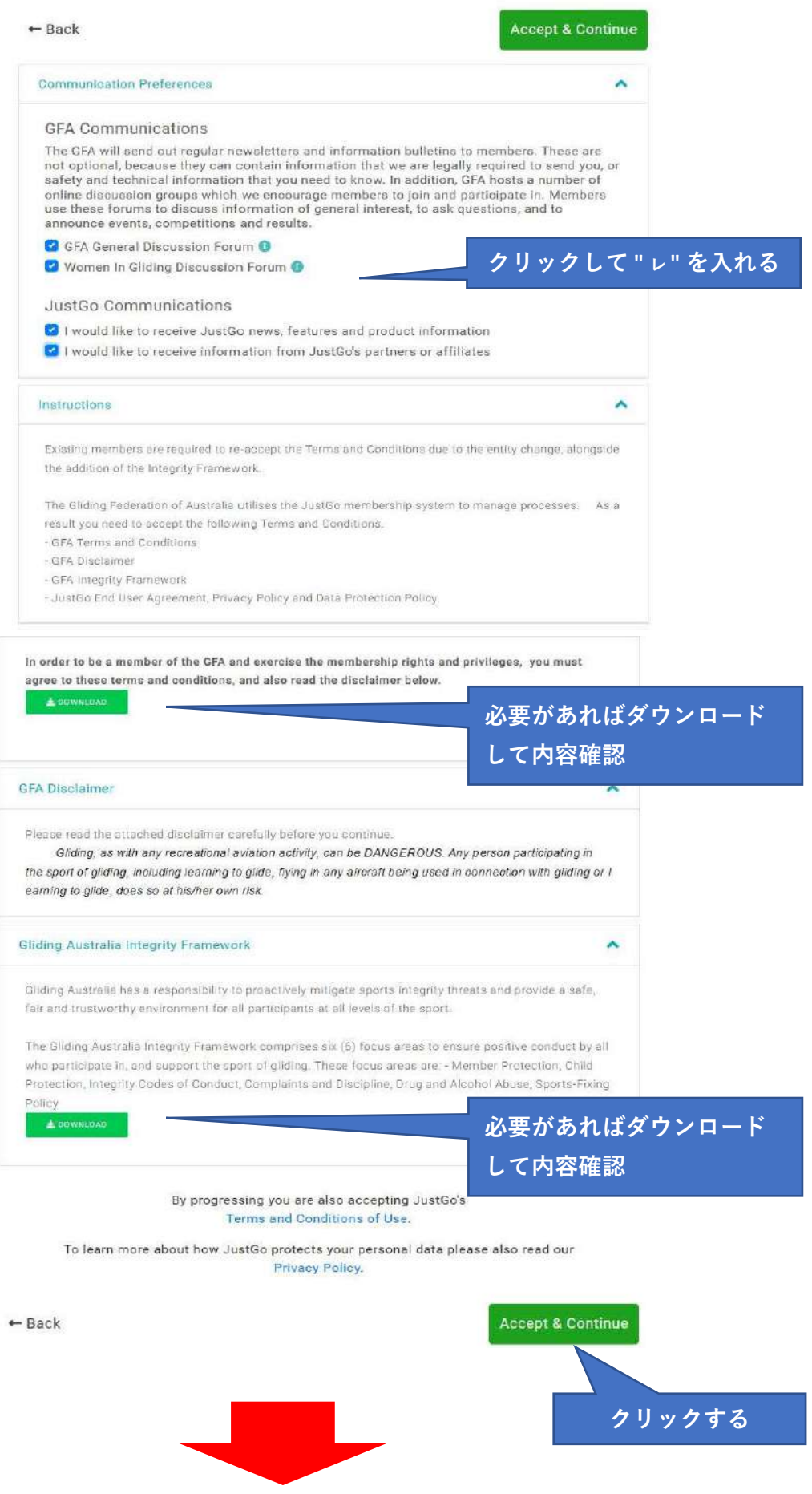

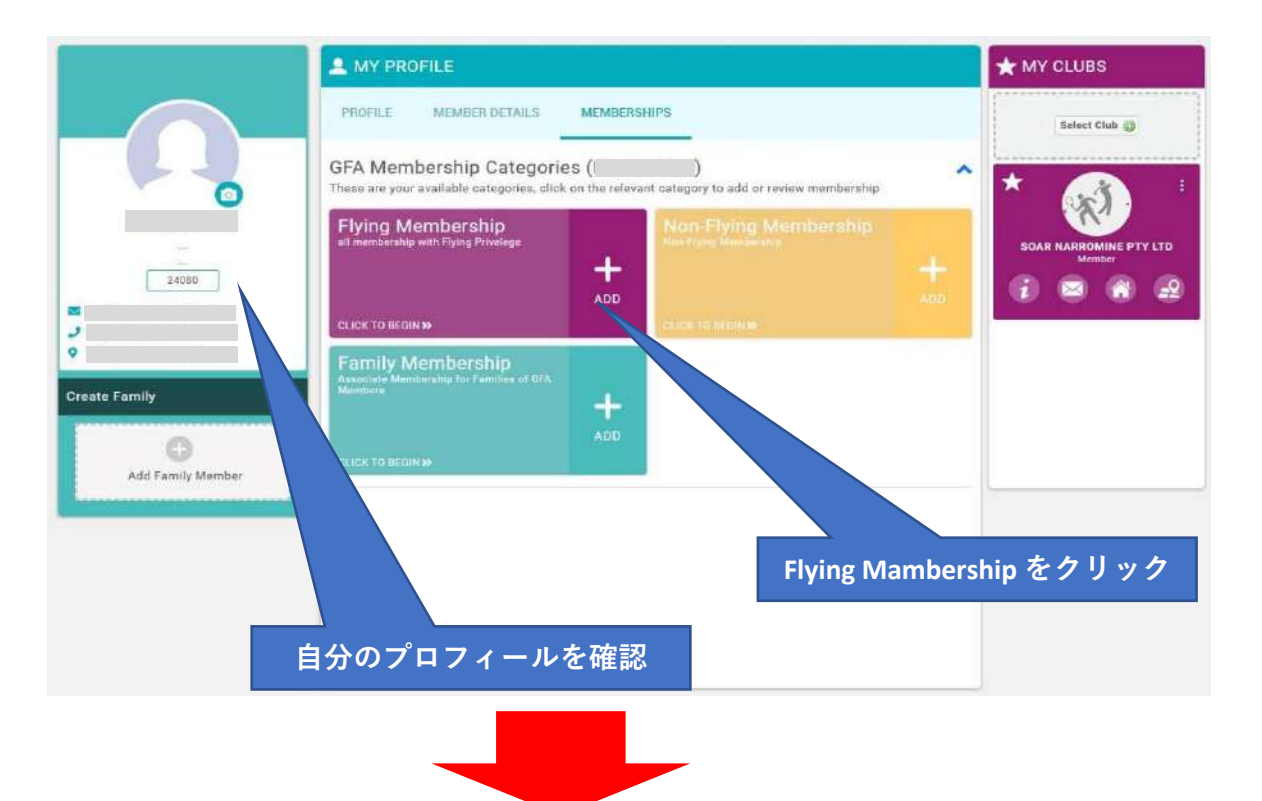

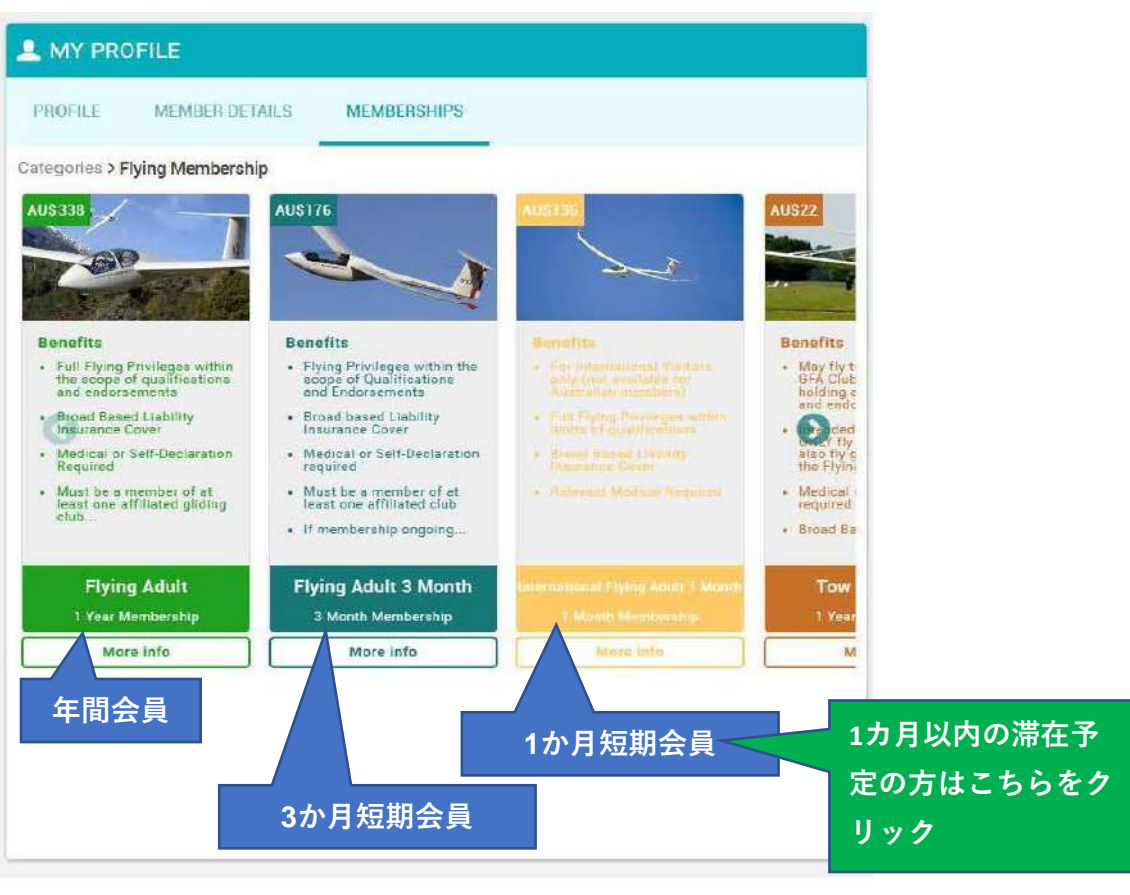

## ③ **あなたの有効な身体検査証の写真またはPDFをデスクトップに置く。**

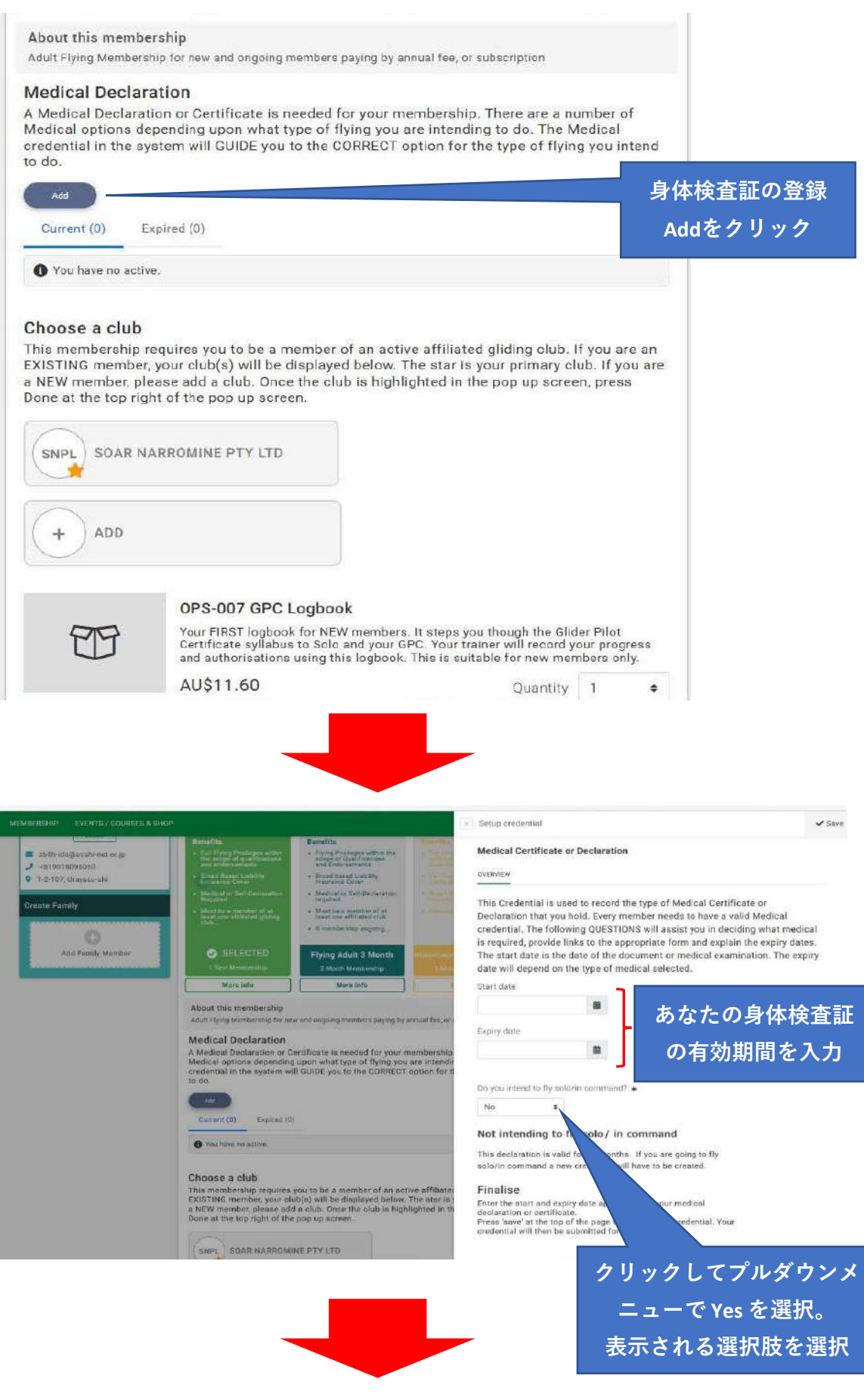

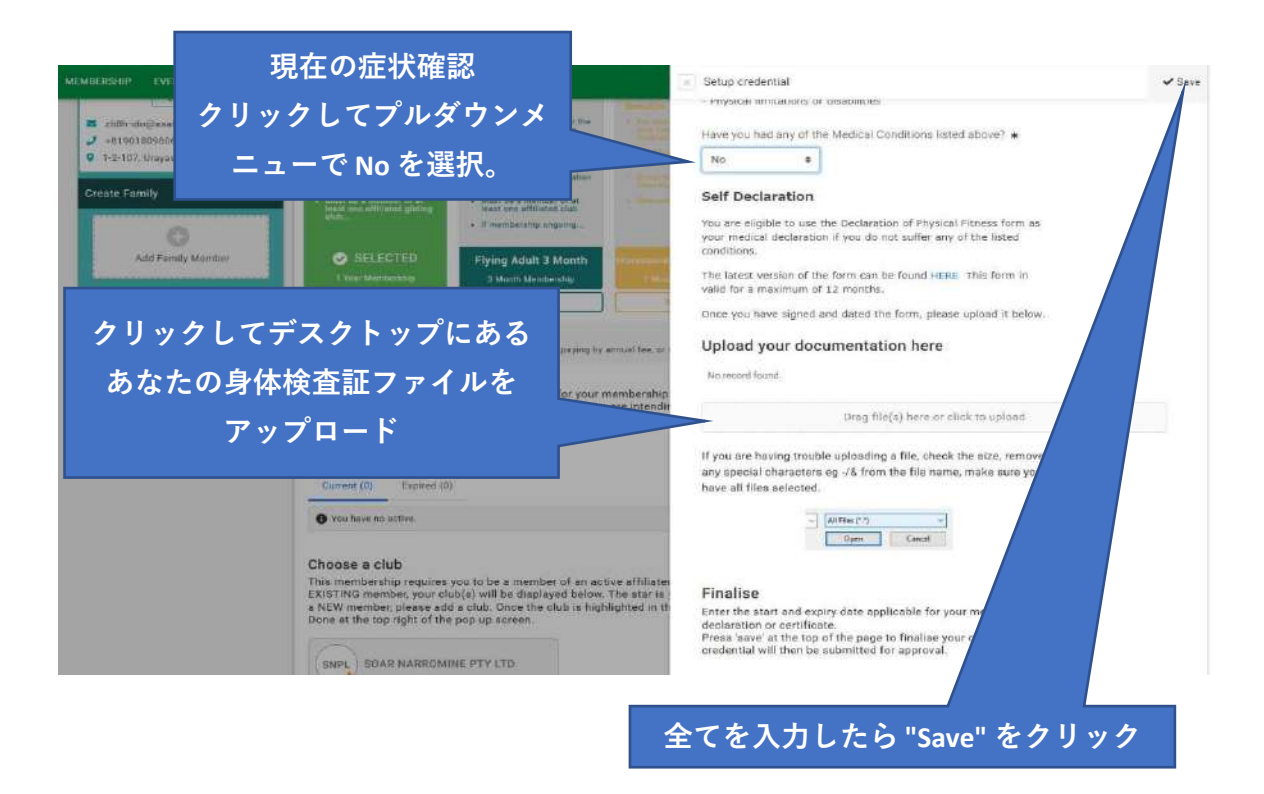

④ 支払ページに進むので、カード情報を入力して支払いを完了する。 数時間後~数日後にGFAから、手続き完了のメールとあなたの GFA番号が届く。

以後、GFAページにログインする場合は、このGFA番号と 設定したパスワードを使う。